# **Grower Delivery Application**

**An easier option to paper forms** *but is not mandatory*

**The Grower Delivery Application is an easy to use online form that gives you a better alternative to filling out the paper grower delivery form.** 

It is part of our ongoing investment in your local GrainFlow site and your supply chain. We encourage all growers and drivers to use the app as we believe it will give you a better experience today and in the long-term.

## **Benefits to using the Grower Delivery App**

- It's **simpler** and improves accuracy as it reduces the need for customers to fill out repetitive paper forms like the Grower Delivery Form. Given the grower can input the information it is also less prone to interpretation error.
- It puts **you in control** as you can see if the delivery is in progress or completed. You will get notified immediately of the quality analysis of your delivery so you can choose to accept and nominate to sell or warehouse your grain immediately if you wish.
- It will help us to better plan our operations for things like **opening hours** and equipment allocation for your delivery.
- It is **safer.** Drivers do not need to get continually out of trucks to deliver their load. It also reduces personal contact as part of our site's Covid-19 management plan.
- It helps us to be **more responsive** to you and communicate the results of your sample immediately or to your nominated driver.
- The technology on site is an **investment** in your site and its future. It is also an investment in your **supply chain** so we can make it as efficient, competitive and accessible as possible.

## **5 easy steps to download the App and register**

Access to the Grower Delivery App can be made through the regular GrainFlow App, or by navigating to **growerdelivery.grainflow.com.au/Login**

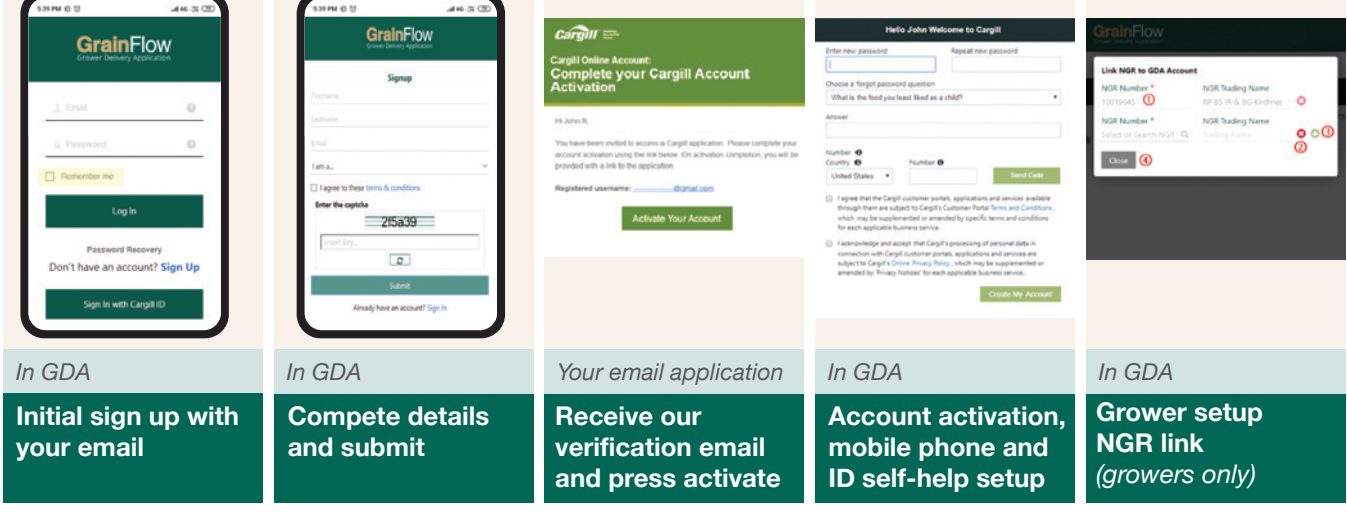

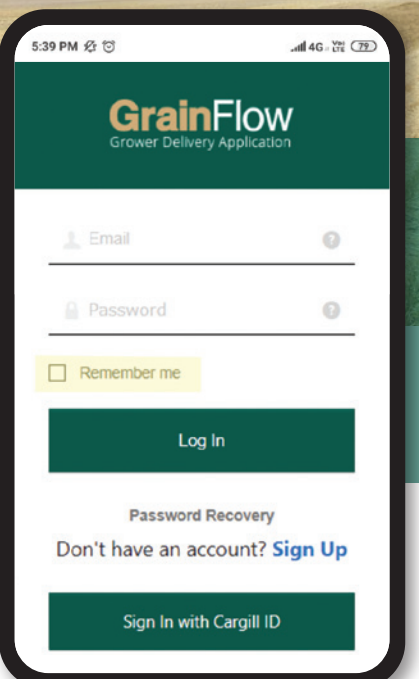

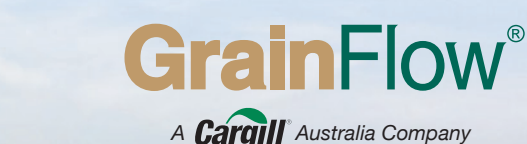

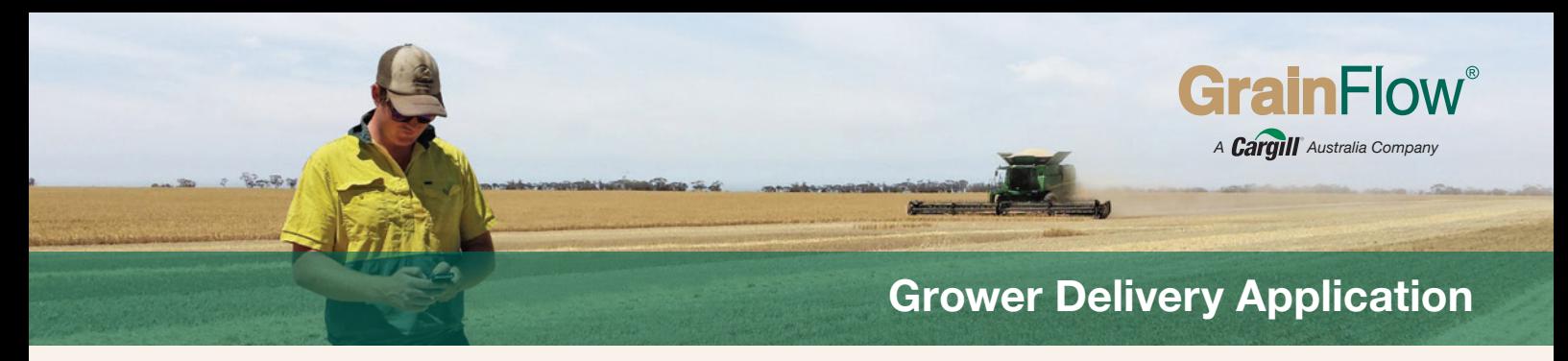

## **Using the Grower Delivery App**

#### **Before delivery**

- **1.** Go to:
- https://growerdelivery.grainflow.com.au/Login
- **2.** Log in. If you have forgotten your password, you can have it reset.
- **3.** Open new delivery form on top right-hand side and complete form information about your load and your truck. Just like a paper form, you will need to enter NGR, truck rego and mass details, GrainFlow site, commodity and driver mobile number.
- **4.** Nominate if you want to warehouse your grain. If you want to sell your grain, and if you don't have an existing contract, choose "Undecided". If you have an Existing contract, you choose, Acquirer and follow the prompts using your existing contract number.
- **5.** Estimate your time of arrival.
- **6.** The next time you use the NGR in the web app, it will remember your details and give you the option to auto-populate them in the form, saving you time.

#### **During delivery**

- **1.** Your grain will be sampled.
- **2.** An SMS link with the results of your load will be sent to the mobile number submitted with the delivery form.
- **3.** You decide if you want to accept, retest same sample, take a new sample or cancel delivery.
- **4.** Once you have accepted your grade, you can choose to warehouse or sell the grain.
- **5.** You will be instructed where to deliver your load at site.
- **6.** Gross Weigh your truck interim record of delivery provided.
- **7.** Unload your truck at discharge point.
- **8.** Tare Weigh your truck.
- **9.** You will receive a hard copy of your delivery docket and the status of your delivery in GDA will change to Completed. After delivery Your ticket information will be available on the GrainFlow grower portal as usual.

#### **After delivery**

Your ticket information will be available on the GrainFlow grower portal as usual.

#### **What if l need help?**

- **1.** Our team will be on site to help you if you need it.
- **2.** Our trained customer service team can help you on the phone at 1800 447 246
- **3.** A page on our website details everything you need to know at www.grainflow.com.au/GDA

### **Process map**

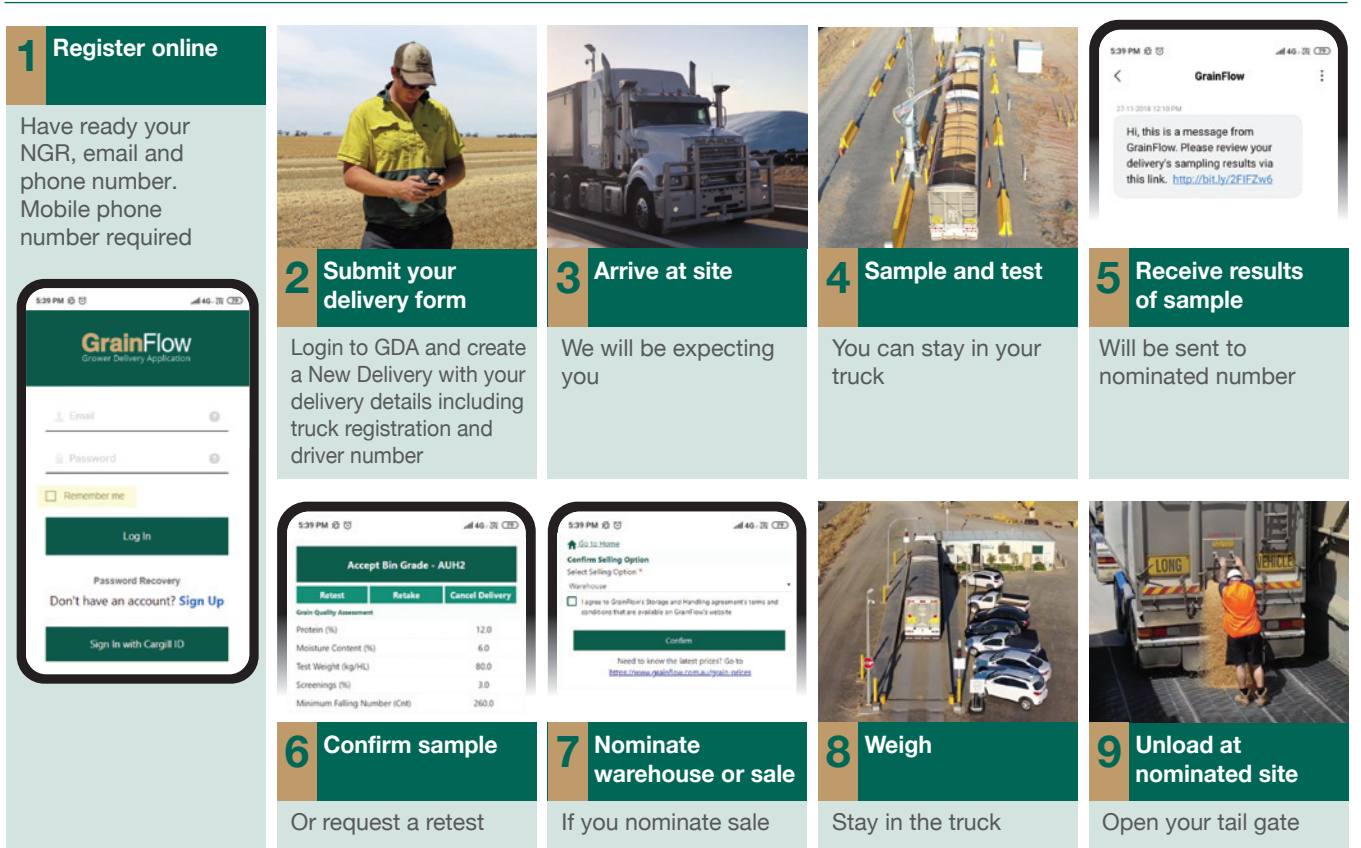